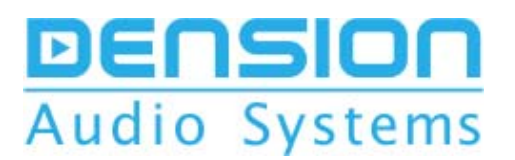

### **Terms of use: I agree**

# **Audio Connectivity Module**

Jaguar S, X, XJ

### **Upgrade of ACM (Audio Connectivity Module)**

The new software improves the compatibility of the ACM with new **Apple** products

### **Product History**

**C2S 44674** Initial release **C2S 46365** Updated Software **C2P 13741** Revised Optical Cables

## **For vehicles fitted with kits prior to C2P 13741 an Optical Cable Service Kit is available C2C38901.**

The following applies to the above kits:

- **iPhone** is compatible in terms of functionality (it will play), but: It does not charge from the ACM. After connecting to the ACM, iPhone writes onto its screen for a short while: This accessory is not made to work with iPhone." In case of pressing YES/NO the inscription will disappear ACM cannot write onto the iPhone screen, e.g. the iPod screen cannot show which song is currently played and cannot show the software version at start up • **iPod Touch** is compatible in terms of functionality (it will play), but:
- It does not charge from the ACM ACM cannot write onto the iTouch screen, e.g. the iPod screen cannot show which song is currently played and cannot show the software version at start up
- **Nano 3** is compatible in terms of functionality including the charging (it will play), but: ACM can write onto the iPod screen for the first 10 seconds so the SW version and logo can be seen, but then ACM cannot write anything e.g. the iPod screen cannot show which song is currently played.
- **iPod Classic** same as Nano 3, but there is no charging of the iPod by the ACM
- **Nano 4 and Nano 5** are compatible in terms of functionality including the charging (they will play), but: ACM can write onto the iPod screen for the first 10 seconds so the SW version and logo can be seen, but then ACM cannot write anything else. The second line of the iPod screen shows which song is currently played.

**C2C 40107** This has a revised iPod cable (Blue coloured mini din connector), this addresses the charging issues above.

**For vehicles fitted with kits prior to C2C40107, an iPod Cable Service Kit is available C2S51762.** (This iPod cable kit supersedes the C2P18261 iPod cable kit, see more details in the description of **C2C 40513** ACM kit below)

The software update is to improve the compatibility of the previous kits with new Apple products and in response to customer requests a minor change has been made to the functionality of the system. Discs 1-5 now represent playlists 1-5; disc 6 is now the default and plays all function.

**C2C 40513** is the current version that has updated software. A Software update is **NOT** necessary for this kit.

The kit has a revised iPod cable also (white coloured mini din connector) which is fully compatible with the latest iPod Touch 2 and iPhone 3G (s) families in terms of charging.

## **For vehicles fitted with kits prior to C2C 40513 a Cable Service Kit is available C2S51762.**

**Update instructions of ACM (Audio Connectivity Module)**

Before the update read carefully the new Owners manual and the Startup quide because after the update it will not be possible to downgrade the ACM.

Click on the link to download the latest software update **G5DB\_UPD.ROM** 

# Dension - Jaguar Page 2 of 2

**Before you start the update process make sure, that you use a non-lockable flash drive and the permanent 12V (battery) remains constant until the update process is complete. (in extreme circumstances it is possible that the ACM could be damaged if the battery is removed before the process has been completed)**

- 1) Copy the G5DB\_UPD.ROM file to the root of a USB flash drive
- 2) Ignition off
- 3) No USB or iPod connected
- 4) ACM change over switch to ACM position (solid circle)
- 5) Turn ignition on
- 6) Turn radio on
- 7) Select CDC disc 6 should now be highlighted and the track time counter starts to increment

8) Insert a USB flash drive with the software on it into the ACM while it is powered. Update procedure will start

automatically within few seconds. Do not disconnect the USB stick within this time.

- 9) The system will switch back to radio
- 10) The radio will mute twice this confirms the USB data is being read
- 11) Wait 2 minutes for the data to be loaded
- 12) Remove the USB flash drive

13) After a successful update G5DB\_UPD.ROM is deleted from the USB drive and there will be a GW.EES.BIN check file and an empty folder with the name of the new software version of G5DB1\_09 written to the USB. To re-use the USB flash drive the check file must be deleted and a new copy of the SW loaded on to it.

**Optional:** 14) If an iPod is available, connect it to the ACM and check the Software version 1.09 is displayed on the opening screen of the iPod.

15) When finished, it is suggested to restart the ACM via the reset switch.

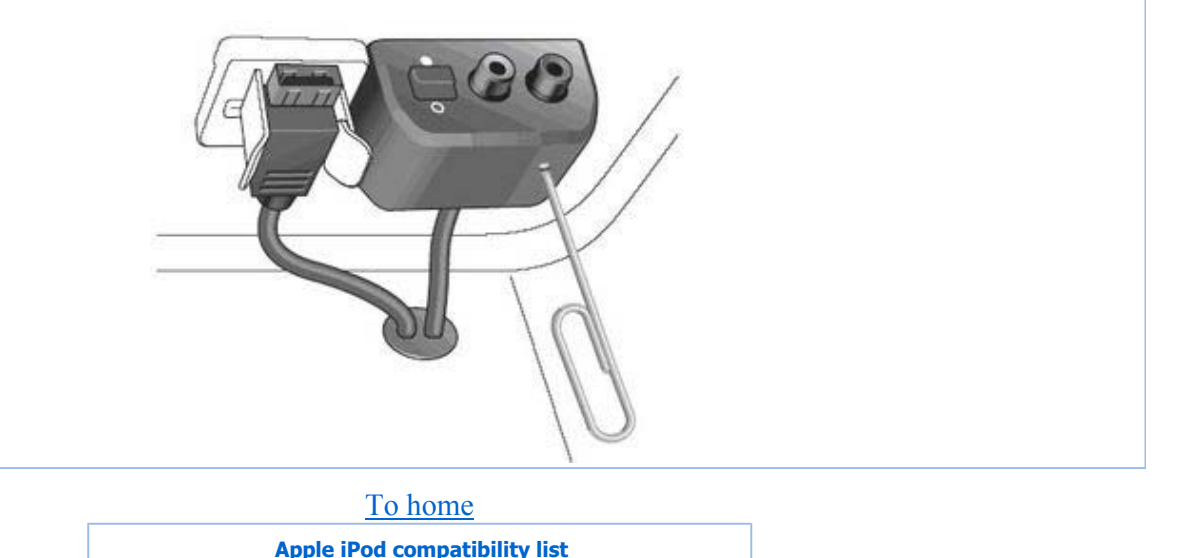

Warning: fread(): Length parameter must be greater than 0 in /data/web/dension.com/cms/jaguar/counter.php on line 12 Total visitors: